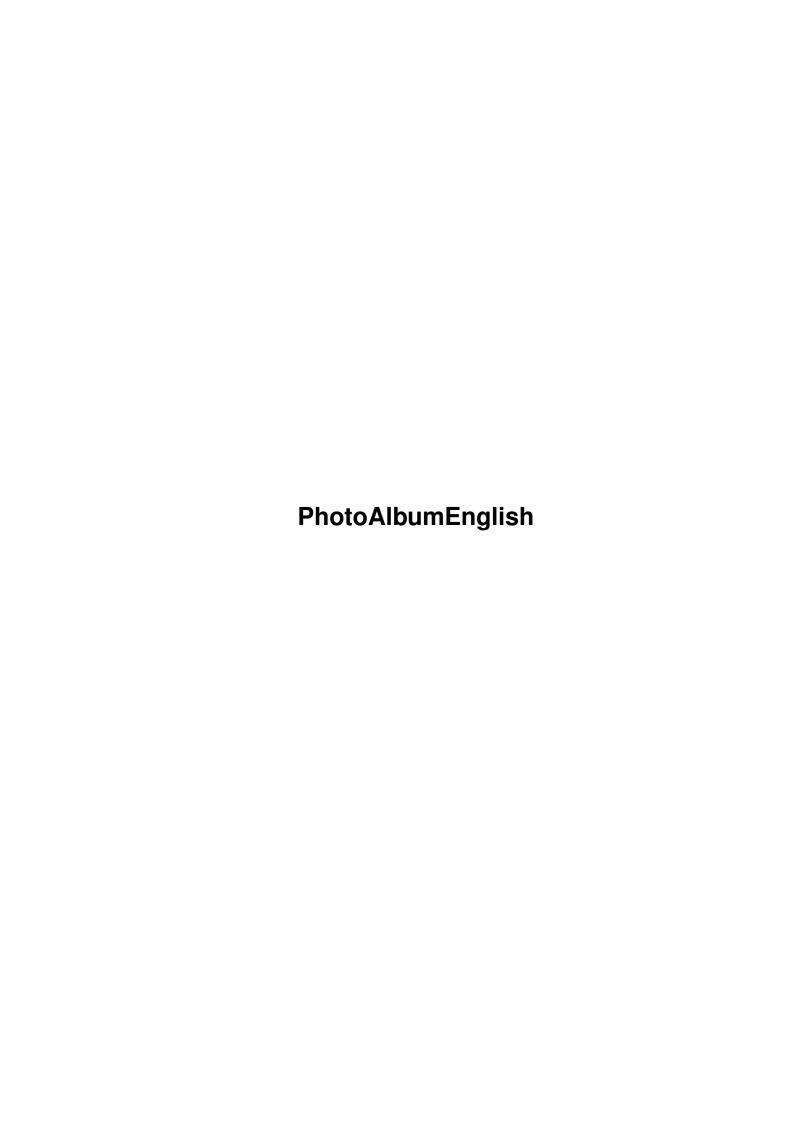

PhotoAlbumEnglish ii

| COLLABORATORS              |      |                 |           |  |  |  |  |
|----------------------------|------|-----------------|-----------|--|--|--|--|
| TITLE :  PhotoAlbumEnglish |      |                 |           |  |  |  |  |
| ACTION                     | NAME | DATE            | SIGNATURE |  |  |  |  |
| WRITTEN BY                 |      | August 26, 2022 |           |  |  |  |  |

| REVISION HISTORY |             |      |  |  |  |  |  |
|------------------|-------------|------|--|--|--|--|--|
| DATE             | DESCRIPTION | NAME |  |  |  |  |  |
|                  |             |      |  |  |  |  |  |
|                  |             |      |  |  |  |  |  |
|                  |             |      |  |  |  |  |  |

PhotoAlbumEnglish

# **Contents**

| 1 | Phot | notoAlbumEnglish                                         |    |  |  |
|---|------|----------------------------------------------------------|----|--|--|
|   | 1.1  | PhotoAlbum - Overview                                    | 1  |  |  |
|   | 1.2  | What is PhotoAlbum?                                      | 2  |  |  |
|   | 1.3  | Information about the supported picture file formats     | 3  |  |  |
|   | 1.4  | Solutions for possible problems                          | 4  |  |  |
|   | 1.5  | Usage                                                    | 6  |  |  |
|   | 1.6  | Program start from Workbench                             | 6  |  |  |
|   | 1.7  | Program start from Shell                                 | 7  |  |  |
|   | 1.8  | Functions in the overview window (Thumbnail window)      | 7  |  |  |
|   | 1.9  | Functions in full size picture windows                   | 10 |  |  |
|   | 1.10 | The preview, Database & Catalog concept                  | 11 |  |  |
|   | 1.11 | Local preview storage                                    | 12 |  |  |
|   | 1.12 | Global preview database                                  | 13 |  |  |
|   | 1.13 | Global preview catalogs                                  | 14 |  |  |
|   | 1.14 | Preview file variants                                    | 16 |  |  |
|   | 1.15 | EGSPhotoAlbum side-grader tips                           | 16 |  |  |
|   | 1.16 | Configurability                                          | 17 |  |  |
|   | 1.17 | System requirements                                      | 19 |  |  |
|   | 1.18 | Shareware modalities                                     | 19 |  |  |
|   | 1.19 | Information about other useful graphic software          | 20 |  |  |
|   | 1.20 | CyberShow: flexible slideshow and viewer program         | 21 |  |  |
|   | 1.21 | ImageFX 2.6                                              | 22 |  |  |
|   | 1.22 | Photogenics 2.0                                          | 22 |  |  |
|   | 1.23 | XiPaint 3.2 and 4.0                                      | 23 |  |  |
|   | 1.24 | PPaint 6.4                                               | 23 |  |  |
|   | 1.25 | ArtEffect 1.1                                            | 24 |  |  |
|   | 1.26 | ArtDepartment Prof. 2.5                                  | 24 |  |  |
|   | 1.27 | ScanQuix 3.0                                             | 24 |  |  |
|   | 1.28 | Universal modules                                        | 24 |  |  |
|   | 1.29 | Hard- and software used for development                  | 25 |  |  |
|   | 1.30 | Special Thanks                                           | 26 |  |  |
|   | 1.31 | Disclaimer, Copyright, Usage and Distribution conditions | 26 |  |  |
|   | 1.32 | Version history                                          | 28 |  |  |

PhotoAlbumEnglish 1/30

## Chapter 1

## **PhotoAlbumEnglish**

#### PhotoAlbum - Overview

PhotoAlbum V5.0 (c) by Helmut Hoffmann 1996-98

```
========
| The fast and intuitive picture management software for all Amigas with OS3.x: |
| * Supports upto 256 colors on AGA Amigas
| * Supports TrueColor/HighColor on graphic boards with CyberGraphX or
  compatible systems, like graphic boards with the new "Picasso 96" software!
   (TrueColor displaying supported for thumbnails and full picture windows)
| * Supports more than 20 picture formats (incl. PhotoCD, IFF, JPeg (incl.
  Progressive), TIF, PCX, BMP, Targa, PPM, YUV, ... and DataTypes incl. 24Bit)|
| * Open any number of picture windows incl. fast scrolling and zooming
  functions, conversion functions, direct transfer functions, ...
| * Font sensitive picture subtitles and gadget bar (fonts configurable)
| * Support of several preview file formats (highlycompressed or fast access)
| * Functions for creation of picture databases across multiple volumes
| \star Configurable thumbnail cache memory \star Editable picture comments
| * optional catalog file concept (one single file for many thumbnails)
| * ARexx loading functions for ArtEffect, ADPro, PPaint, XiPaint, ImageFX&Phot.g. 2
| * ARexx call for CyberShow and CyberTVPlayer as external viewers
| * Presentation function with effects together with CyberShow Pro 8.x
 * New: Sorting functions for name, comment, size, type etc. * Last page button
| ->-> My new EMail address for enquiries: 101.72723@germanynet.de <-<-
| New: Now sidegrade prices for users registered only for PhotoAlbum or CyberSh.|
+---->Visit my homepage: http://www.amigaworld.com/support/photoalbum/<-----
Important notes: This program is part of the complete package of
 * Picture management software PhotoAlbum (Aminet:gfx/misc/photoalbum##.lha)
  * SlideShow/Viewer program
               CyberShow Pro
                (Aminet:gfx/board/cybershow##.lha)
 The package can be
               ordered
                for complete only 35US$ or 50DM. In addition it
  is possible to order
               Universal modules
                for different programs for additional
 7US$ or 10DM each. The demo version displays all pictures only in greyscale.
 Please order the complete package to get color support and more functionality.
```

PhotoAlbumEnglish 2/30

```
Disclaimer, Copyright, Usage and Distribution conditions
What is PhotoAlbum?
Information about the supported picture file formats
Solutions for possible problems
 (please always read!)
Configurability
 (WB-Tooltypes and configuration file)
Usage instructions
The preview, Database & Catalog concept
System requirements
Shareware modalities
 (Ordering informations for full version)
Information about other useful graphic software
Hard- and software used for development
Special Thanks
Version history
```

#### 1.2 What is PhotoAlbum?

PhotoAlbum is the sensational new picture management software for all Amigas and Dracos with at least OS3.0. It features

- \* extremly fast loading functions for more than 20 picture file formats
- \* asynchronous loading incl. automatic preloading of not yet visible pages (load e.g. full pictures while thumbnails are still loaded); intelligent cache memory management (max. cache can be preconfigured)
- \* easy and intuitive usage
  - (get a fast overview over a directory or even full CD of pictures by simple selection of the directory...)
- \* combinable picture subtitles (name, comment, size, type, ...); subtitle font is configurable by Tooltypes
- \* high functionality (unlimited number of image windows with scrolling and zooming functions can be opened)
- \* Presentation of thumbnails and full pictures in reduced colors on all Amigas and in HighColor/TrueColor with CyberGraphX compatible systems (incl. Draco) or systems compatible to CyberGraphX (e.g. on "Picasso 96" systems)
- \* Delete function to sort out unwanted pictures (full version only)
- \* Copy function to copy groups of files to another directory (full version only)
- \* ARexx loading commands can be send to ADPro, ArtEffect, PPaint, XiPaint 4,

PhotoAlbumEnglish 3 / 30

- ImageFX and Photogenics (full version only)
- \* External viewers "CyberShow" and "CyberTVPlayer" can be called directly (just copy CyberShow and CyberTVPlayer to your C: directory) (full version only)
- \* SlideShow-Presentation function in conjunction with CyberShow Pro (full versions  $\hookleftarrow$  only)
- \* Configurable ARexx command line, usable also for external viewers (full version  $\ensuremath{\hookleftarrow}$  only)
- \* Editable file comment (full version only)
- \* Save functions to convert pictures into different 24Bit file formats (full version only)
- \* Direct transfer functions for several image processing programs (full version)
- \* Creation of preview files (files containing reduced size images) for faster access to frequently needed picture directories and to allow creation of a picture library with pictures located on different media (disks/CDs etc.) for easy access.
- \* Creation of compact catalog files for large collections of pictures (full  $\ensuremath{\hookleftarrow}$  version)
- \* Extensive sorting functions

The demo version displays in greyscale only. The loading functions of the full version are for color loading at least as fast as the loading of the demo version in greyscale. Only displaying on palette oriented screens (upto 256 colors) can be slower for color displaying due to the larger number of colors which have to be requested from the operating system.

Many more functions are planned for future versions (e.g. searching, dividing into groups, higher reduced color quality for AGA users etc.); the realisation of such functions certainly depends on the number of registrations I receive from users...

If you have suggestions for possible enhancements please include them on the registration form for your order.

#### 1.3 Information about the supported picture file formats

PhotoAlbum can currently read the following formats directly:

- 1) IFF-ILBM (all standard formats 1 to 8Bit, EHB, HAM6, HAM8, 15Bit, 24Bit)
- 2) PhotoCD (Base format 768x512 or 512x768 (portrait); linear 24Bit RGB)
- 3) JPeg (color and greyscale; incl. progressive JPeg)
- 4) PPM/PGM/PBM (P1&P4 b&w, P5 grey, P6 color)
- 5) QRT (also known as dump format by PD raytracers as POV-Ray)
- 6) Targa (RLE compr. &uncompr. 1/8/15/16/24/32Bit; incl. interleaved)
- 7) PCX (compr.&uncompr. EGA1-4Bit, VGA 8Bit grey/Colormap and 24Bit)
- 8) BMP (uncompr. 24Bit RGB,1Bit,4Bit or 8Bit Colormap; RLE compressed 8Bit,1Bit)
- 9) TIF (packbit-compr.&uncompr. 24Bit,1-8Bit grey/Color Motorola&Intel formats)
- 10) DEEP (compr.&uncompr. IFF-DEEP 24Bit and 32Bit formats)
- 11) YUV (color 1:1:1, 2:1:1, 4:1:1 and greyscale)
- 12) VLAB raw (color 1:1:1, 2:1:1, 4:1:1 and greyscale)
- 13) RGB (IFF-RGB: RGB8 and RGBN compressed; RGB5 uncompressed)
- 14) HHsYUVSq sequence format (sequential or random access)
- 15) IFF-PBM (DPII) format
- 16) ACBM (IFF-ACBM: 1 to 8Bit, EHB, HAM6, HAM8)
- 17) FBM (8Bit grey/Colormap and 24Bit)
- 18) Sun raster (uncompressed formats for 1Bit, 8Bit grey/ColorMap and 24Bit)

PhotoAlbumEnglish 4 / 30

- 19) MacPaint (b&w compressed 1Bit format; datafork only)
- 20) HHsXRL formats (1-8Bit ColorMap incl. HAM6/8, 8Bit grey, 24Bit RGB compressed)
- 21) binary-EPS bitmaps (RGB and CMYK; this function is experimental)
- 22) TBCPlus frames & fields

In addition picture and animation DataTypes are supported as well (for animation DataTypes at least OS3.1 is needed). Since version 4.0 the new 24Bit datatype interface of the V43 picture.datatype is also supported (included with the Picasso 96 software; should also work with the V43 picture.datatype available for CyberGraphX, unless it has expired due to an integrated expiration date).

If you have any problems with loading pictures with DataTypes or one of the above listet formats from CD-ROMs or other media you should read the

Solutions for possible problems

1.4 Solutions for possible problems

1. Problems with loading certain picture formats?

If you have problems reading pictures in one of the support formats (esp. from CD-ROMs with DataTypes or PCX-VGA) and are sure, that you have enough memory free, please check the following:

- a) File systems: Some PD/ShareWare/Commercial add-on or replacement file systems (esp. CD-ROM file systems!) are buggy (e.g. they do not support some rarely used DOS functions properly). Try to copy the picture to a standard device (e.g. RAM:) and to view it from there. If this works, you know that your specific file system is buggy. For CD-ROMs I recommend to try one of the following file systems from which I have testet 1) and 2) myself:
  - 1) Original AmigaDOS OS3.1 CD-ROM file system
  - 2) AmiCD-File System V1.15 or higher
  - 3) BabelCDROM FileSystem V1.2 or higher Several users reported problems with "AsimCD-Filesystem 3.0"; so this seems to be an unsuitable Filesystem (maybe the newer 3.4 version supports all necessary functions). Typical unimplemented or wrong functions in filesystems are: NameFromFH (needed for Datatype access) and ExamineFH (needed for several formats, e.g. PCX-VGA).
- b) DataTypes: Some DataTypes are instable and can crash on certain pictures with odd dimensions or incomplete pictures. I have no influence on this. If you have difficulties with certain DataTypes, look out for newer versions or contact the author of the DataType.
- c) 24Bit DataType systems: The recently also supported 24Bit Datatypes can bring additional risks. My loading functions have been tested with the Picasso 96-24Bit-PictureDatatype. Some certain datatypes are not compatible to the 24Bit system, which can show up in different behaviours. In some cases it should help to switch off the 24Bit Datatype interface

In some cases it should help to switch off the 24Bit Datatype interface (settings menu) to use the old interface. The Datatype usage can also

PhotoAlbumEnglish 5 / 30

be switched off completely with the settings menu.

2. Displaying problems during horizontal scrolling on a CyberVision 64 board?

Some CyberVision 64 users have reported problems with CyberGraphX 2.12 and up (at least upto 2.15; cybergraphics.library V40.62 and 40.64) on 24Bit screens. Such problems do not occur with older libs (cybergraphics.library 40.58), other screen depths or on other boards. To work around this I have now included the option "CV64Patch" (in the settings menu), which you should try, if such problems occur on your setup. As this option can slow down displaying slightly, it should only be seen as a possible intermediate solution.

Since CyberGraphX V2.18 theese problems should not occur anymore.

3. Problems with setting of screenmode

Selecting a specific screenmode can be tricky on some systems. Screenmode names must always be specified in their ->exact<- form including the right case of all letters and spaces which may be contained. The correct writing of screenmodes can usually be obtained from a screenmode requester (which is e.g. available in PhotoAlbum).

Special note for CyberGraphX users: Some screenmode names may contain a special character " $\dagger$ " in the resolution. This is sometimes not the letter x, but the multiplication character  $\dagger$ ", which can be reached by pressing Alt-X (the  $\dagger$ " lies optiocally a bit higher than x).

If you have problems with CyberGraphX screenmodes it may help to resave thoose screen specifications under new names from the "CVMode" program. This should make sure that the listed screenmode names in screenmode requesters are also accepted under thoose names. Otherwise it might happen (due to update processes in CyberGraphX) that the listed screen mode names differ from the internally by CyberGraphX accepted names and thus setting them as tooltypes, ENV: or shell parameters fails.

To make screenmode selection easier, the options "Width", "Height" and "Depth" exist. With theese you can select a screenmode just by specifying it's dimensions. A screenmode of maximum possible color depth or the selected color depth matching the size will be searched in this case.

4. Problems with file requester hacks replacing the ASL requester (MFR)

I heard from users that MFR (at least some versions) does not support the file requester options which this program needs. If you select just a single file with MFR it seems that this gets lost (and the whole directory gets displayed). Please do not use such hacks or (if you can't live without it) select at least 2 files, which is said to work.

5. Calling external programs (CyberShow, CyberTVPlayer)

The external command calls can only work, if the commands "cybershow" and "cybertvplayer" are located in the C: directory. At least an Assign of C: should link to the viewers. A simple add-on to the

PhotoAlbumEnglish 6 / 30

path is usually not sucessful.

#### 1.5 Usage

Usage instructions:

Program start from Workbench

Program start from Shell

Functions in the overview window (Thumbnail window)

Functions in full size picture windows

The preview, Database & Catalog concept

#### 1.6 Program start from Workbench

If you start PhotoAlbum by double clicking from Workbench, you can select additional picture parameters by multiple selection of icons of pictures, drawers or whole disks (e.g. picture CD-ROMs) for automatic scanning. E.g. first click once on PhotoAlbum and then (while pressing the Shift key) double click on a CD-ROM icon to get an overview on all the pictures on the CD-ROM (Warning: Scanning a complete CD-ROM can take a long time).

If you start PhotoAlbum without a picture parameter, usually a file requester will appear. You can then choose a directory (or some files or a pattern) in the requester. After this the displaying of

thumbnails

will start immediatly in a window.

You can select both real pictures/directories or DataBase preview directories/files in the requester. The scan mode will be selected according to the first file found.

New: If you specify the "ShowDataBase" Tooltype and a valid DataBasePath pointing to a directory structure of DataBase files, the specified DataBase will be shown without showing a file requester first. You can certainly change to another directory or add additional files to the DataBase with menu functions.

Ву

Tooltypes

you can predefine many options for PhotoAlbum including e.g. a separate screen for PhotoAlbum or a font for the subtitles. Since V3.0 a configuration file is supported as well, which can be saved from the program.

PhotoAlbumEnglish 7/30

#### 1.7 Program start from Shell

If you start PhotoAlbum from shell you can specify some parameters, some of which are similair to Tooltypes for WB start. In addition a configuration file saved from PhotoAlbum will be loaded first if available. It is also possible to explicitly specify a configuration file to load. If you start PhotoAlbum without a "Show" path, a path/file requester will appear after startup.

Parameters for start from shell: Show (path of a directory or catalog file to show after start; currently only one directory or one catalog file can be specified; patterns are not supported) DB=DataBaseSavePath (Path to save DataBase preview files) LoadConfig (path & file name of a configuration file to load; such a file can be created by PhotoAlbum e.g. in ENV:photoalbum.cfg and then renamed for use with LoadConfig) SM=Screenmode (name) PS=PublicScreen (name) W=Width (screen width) H=Height (screen height) D=Depth (screen depth in bitplanes) Cache=kBytes (cache memory limit in kBytes) AutoCache=PercentOfMemory (automatic adaption of cache memory limit in % to the free memory)

#### 1.8 Functions in the overview window (Thumbnail window)

The overview window is used to display downscaled versions of all  $\ \leftarrow$  the

found pictures (miniature pictures; also called thumbnails). It is always opened and offers the major functions of the program in menues. Some functions (e.g. page flipping) are also available by a gadget bar.

The miniature pictures (thumbnails) can be selected with the mouse like gadgets. With Shift and the left mouse button you can multi-select several thumbnails. Double click on a thumbnail opens a

full size window

it. If multiple images are selected while you doubleclick on an already selected picture, picture windows for all selected pictures will be opened.

With menu functions in the thumbnail window you can

\* select a new directory/files/pattern (the old images will be released; you can select both a real picture directory or a database directory

if you choose a database directory, the scanning will only access the database files. Only for viewing pictures in full size the original volumes containing the pictures are needed.

- \* add a new directory/files/pattern (the old images will remain in memory)
- \* select a private screen (screenmode requester)
- $\star$  flip between the pages (page flipping buttons and cursor keys left/right can

PhotoAlbumEnglish 8 / 30

also be used for page flipping); new: now with function for "Last page"

- \* obtain program information (this includes the user data for registered users)
- \* quit the program

\* select thumbnails (with "select all" you will select all files, including thoose which have not yet been read. With "select with preview" you select all read files for which a

preview file

existed on the time of the first

reading. With "select without preview" you select all read files for which no

preview file

existed on the time of the first reading.

\* obtain detailed information about all selected pictures (for each selected picture an information requester will appear. You can press "OK" in the  $\leftrightarrow$  requester

to get information for the next picture or "Cancel" to stop the information function. The information requester contains detailed information like the full path/name, file size, picture dimensions, file type, file comment, modification date, protection-flags, picture number and wheter a

preview file

was available during first reading or not.)

\* open

full size windows

for all selected thumbnails

- \* close all full size image windows
- \* sort all pictures according to path, file name, comment, file type, file size or picture dimensions:

Sorting by file path, file name, comment and file size is always possible unless loading functions are in progress.

Sorting by file type and picture dimensions is only useful after all pictures have been loaded once, as otherwise the neccessary sorting information is not available for all unloaded pictures which will let thoose be inserted unordered before all ordered pictures.

After adding new pictures the sort order will be undefined (sort again after adding).

If you perform different sort methods one after another, the previous sorting order will be kept for pictures being equal for the new sorting criteria (example: sort first for file size, then for file type).

Default order after loading of pictures is sorted by path name.

- \* copy all selected pictures into a new directory: you will be asked for a destination directory. All selected pictures will be copied in their original form into the destination directory if possible. The requester which asks for the destination is a pure directory requester, in which no files are shown nor can bew selected! By default since V3.3 a warning requester will appear if a file to be copied already exists in the destination directory. You can then select between "overwriting" or "skipping" this file. The warning requester will also appear during conversion operations and can be switched off by a flag in the settings menue.
- $\star$  delete selected pictures on disk and remove them (full version only)
- \* remove selected pictures from the thumbnail window (this function does only remove them from the internal lists; on disk they remain unchanged)
- \* delete the preview files of all selected picture (useful e.g. for removing pictures from a DataBase if the pictures are located on CD-ROMs; this function will avoid the unnecessary delete access to the write-protected CD-ROMs)

PhotoAlbumEnglish 9 / 30

 $\star$  Send ARexx loading commands to ADPro, ArtEffect, PPaint, XiPaint (at least V4.0)  $\hookleftarrow$ 

ImageFX or Photogenics (at least V2.0); theese functions work directly from the thumbnails and use the loading functions from the external programs to load the pictures into them. This should not be confused with the direct transfer functions from full picture windows, which transfer the whole image to the program directly. For the ARexx loading the external programs loaders must support the needed file formats. My

Universal Modules

may

help to make this true for some of the programs.

\* Invoke CyberShow or CyberTVPlayer for the selected pictures (you can find both of theese programs e.g. on Aminet in gfx/board; to use them with PhotoAlbum they should be copied to your C: directory!). Different invocation variants (e.g. for use on separate screen with BestMode or in windows on the PhotoAlbum public screen) are available. By using CyberShow as window with the AutoScale option you can now also display extremely large pictures with few memory.

 $\star$  -> Presentation function <- in combination with

CyberShow Pro (since V8.0).

With a

tooltype

in PhotoAlbum you can select special CyberShow options for the presentation (default: BM SL PF Effect BT Delay 10); the transfer of the file names is done by a script file (t:cybershow.tmp). By manual creation/editing of such scripts you can use additional powerful commands to select individual effects and delay time.

For usage of this function CyberShow should be available in your C: directory! \* Invoke a user defined ARexx command for all selected pictures. This can

 Invoke a user defined ARexx command for all selected pictures. This of be configured by

Tooltypes

. As example it is configured to call

CyberShow as viewer (but this function is also available internally now). Please note: All ARexx command functions and external invocations are blocking PhotoAlbum until they have completed for all selected pictures.

\* configure the size and type of thumbnail fields (if you select "variable" size the thumbnails can use different space on the page; otherwise a fixed frame size will be reserved. The real thumbnail image size can be slightly smaller than the selected maximum field size because the special downscaled loading functions only support certain scaling stages; new: for JPeg loading you can now select if you prefer to use finer scaling stages which are slower during loading);

you can preconfigure the field size and type by

Tooltypes

\* create

preview files

(for all pictures, for all selected

pictures or for all newly added pictures for which no preview file was available) (full version only)

\* select a separate

Database directory

for creation of the preview files;

otherwise they will be created locally (full version only)

\* release a selected

PhotoAlbumEnglish 10 / 30

```
Database directory (only possible if not used)
```

\* release the cache memory for the thumbnails (the cache memory limit can now be changed in the settings menue in percent of the free memory)

- \* obtain status information for the whole set of scanned thumbnails (e.g. scanned files, unusable files, deleted files, selected files, memory usage, database path etc.)
- \* select picture subtitles (e.g. path, type, size, file comment etc.); you can configure a font for the subtitles with

Tooltypes

\* change settings (e.g. AutoCache in percent form of free memory, select/deselect recursive search of subdirectories, support of partial files, finer (but slower) downscaled loading (currently only affects JPeg loading), show editable file comment gadget, JPeg saving parameters, optional warning requester before overwriting of files or quitting of the program, tooltype usage options (see

tooltypes
documentation for explanation) etc.)

A button allows to switch between the modes "Preload" (automatic preload of thumbnails on the next pages) and "No preload".

The stop button can be used to interrupt actions as directory scanning, preloading of thumbnails, full picture loading or preview generation.

Optional an editable file comment gadget can be included below the button bar (this can be changed in the settings menu or preconfigured by Tooltypes). The comment gadget will show the file comment of the last selected picture. You can edit the file comment in this gadget (full version only). After pressing the return key in the gadget, the new comment will be set for the last selected picture file itself and (if present) its preview file. Due to this you can also edit the comment of CD-ROM pictures if you have preview files in a separate Database directory on harddisk.

By double clicking on thumbnail images you can open full size windows which will contain the loaded pictures in full size for viewing (->  $\,$ 

full size windows

Any number of such windows can be open at any time (limited only be memory). Pictures can be scrolled or zoomed (magnified or downscaled) in their windows. It is even possible to open several aspects of the same image in different windows (e.g. to watch the picture in small form in one and magnified parts in other windows).

For page flipping in PhotoAlbum you can also use the cursor keys left/right.

#### 1.9 Functions in full size picture windows

The full size picture windows can be opened e.g. by double clicking on thumbnails. Multiple windows for the same picture can be opened at the same time (to view different parts or magnification stages of a picture simultaneously).

In the full size window the following functions are available:

PhotoAlbumEnglish 11 / 30

- \* Saving of a picture in several formats (in 24Bit or 12Bit) (full version only); for JPeg saving you can configure the quality and other options in the settings menu of the thumbnail window.
  - Hint: to copy a picture in original unchanged file format you can use the picture copy function from the thumbnail window; this function can be used to copy multiple selected pictures into a new directory.
- \* Transfer of the picture to image processing programs (currently ImageFX and XiPaint) (full version only)
- \* Open an additional aspect window for the current picture
- \* Close the window (with Esc key, menu function or window close gadget)
- \* Close all aspect windows for the current picture
- $\star$  Zooming functions to magnify or downscale (with menu or the keys +,-,  $\star$ )
- \* Scrolling functions (with scrollbars or the cursor keys; together with Shift the cursor keys do smooth scrolling; together with Alt they perform a jump to the border of the picture)

Depending only on your available memory an unlimited number of picture windows can be open simultaneously.

## 1.10 The preview, Database & Catalog concept

For faster access to often used picture directories or to build a database of pictures across many disks/CDs PhotoAlbum offers a powerful preview and database concept. For different needs PhotoAlbum offers three different concepts:

1.

Local preview storage 2.
Global preview database (individual files)

3.

Global preview catalogs (compact catalog file)

Independent of the used concept you can select between differnt preview picture storage formats which suite different needs (low disk space usage or high access speed):

->

Preview file variants (compression type etc.)

Global preview catalogs can currently only be constructed from existing preview files (both local previews and database previews can be used). For this purpose you first have to create such previews. This also allows the selection of various preview file variants for different pictures.

For preview file creation the selected field size will be used. The field size has great influence on the size of the created preview files. If you select a large field size, more room is needed on your harddrive. On the other hand the selected file size during creation is the upper bound for later thumbnail viewing. It is possible

PhotoAlbumEnglish 12/30

to view thumbnails stored in a big field size in smaller form, but not in the other way. You can still certainly at a later stage recreate new preview files in a bigger field size. For recreation of the files the original images will always be used so that changes from smaller to bigger sizes or from lower to higher quality are possible.

The thumbnail preview file creation is started with the menu entries "Save thumbnail previews". You can choose to create preview files "for all files", "for selected files" or "for new files". New files means all such files for which no preview file existed during directory scanning. Before the actual creation of preview files you will be asked for the

> preview file format to use. The creation can

take a long time because all pictures will be read in their original form. You can stop the process with the "Stop" button. Other operations like page flipping are not possible during preview file creation. If a fatal error (like "Volume full") occurs during preview file creation, the preview file creation process is stopped automatically.

Please note that the preview file creation can not be started while loading functions are still in progress. You can deselect the "preloading" or press the "Stop" button to end all loading and then start the desired preview file creation.

If PhotoAlbum is not in DataBase mode, the preview files will be created with the extension ".pre" directly in the picture directories (

Local preview storage

). By selecting a separate preview database directory ("DataBase save directory") you can enforce the

DataBase mode

. In this case the preview files will be created in subdirectories of the selected DataBase directory. The absolute picture path (incl. volume name) will be split into subdirectories and recreated in the preview directory. During selection of the DataBase directory you can specify a new (not yet existing) directory in the ASL requester to create a new directory.

For later access to the "Picture DataBase" you can select the preview directory or any of its subdirectories for viewing. You can also create several preview directories for different purposes and use them independently. For viewing of DataBase directories you should note that subdirectories will only be searched if you have not disabled that feature in the settings menu or by a Tooltype.

Former users of my EGSPhotoAlbum program should also read the special

side-grader tips

#### 1.11 Local preview storage

PhotoAlbumEnglish 13 / 30

The local preview file concept is useful if you have directories of pictures on a harddrive and often make changes to theese directories. The preview files will be stored together with the original pictures in the same directory. They get the additional file extension ".pre". By saving the preview files into the directories the access to such directories can be accellerated very much (depending on the choosen preview format).

Advantages of local storage:

- + Pictures and corresponding preview files are always kept together, so that no confusion should appear
- + Pictures can be renamed, moved, copied or deleted together with their corresponding preview files without problems (e.g. by Shell or directory utilities; the preview files will always remain valid as long as they have the same name as the picture followed by the extension ".pre".

Disadvantages of local storage:

- Not suitable for CD-ROM directories (unless you have virtually writable CD-ROM file systems)
- The original picture directories are extended by the preview files
- For viewing of the preview files (thumbnails) the original disk volume must be present which contains the full pictures as well.

Unless you select a separate "DataBase save directory" or choose an existing DataBase directory for viewing, PhotoAlbum will start in local mode and will save preview files locally.

In local mode PhotoAlbum displays the picture numbers in the form "Pics #1 to  $\#\dots$ " in the status field.

## 1.12 Global preview database

The global database concept is useful, if you have large  $\ \hookleftarrow$  collections of

pictures on multiple volumes (e.g. CD-ROMs) and want to access them globally from a central point. The preview files will be saved independent of their original source in a central directory structure; they receive the file name of the original picture during creation and will be created in subdirectories which resemble the original picture path (including the volume name). Anyway, the directory pathes of the preview files are of no importance for later use because the original picture path is integrated into the preview file itself. The distribution of the preview files across subdirectories in the preview directory is only done to avoid name conflicts if different pictures with the same name exist in different directories or on different disks. On the other hand, the file name itself is relevant and must be identical to the file name of the original picture to allow identification.

Advantages of the database storage:

- + Preview files are stored collected in a separate directory structure (e.g. on your harddisk)
- + Access to all preview pictures in the database is possible without

PhotoAlbumEnglish 14/30

availability of the original disk which contains the full size picture; only if you want to access the full-size picture the disk is needed and will be requested by the system.

+ Pictures from varying sources can be managed together; even for large picture collections from CD-ROMs this preview concept is usable.

Disadvantages of database storage:

- Overview about connections between preview files and corresponding picture disks can be difficult
- Operations such as rename or move of the original pictures can break the link to the corresponding preview file. Also moving the preview file is not useful, because only the internally stored path is used to find the original picture; but it is possible to rename the original picture and the preview file in the same name, as long as the directory of the original picture is not changed.

To activate the the database modus you must either select a "DataBase save directory" or load thumbnails from an already existing DataBase for viewing. In this case you can add further pictures by "add directory". A directory will only be accepted as DataBase directory for reading if there are NO other files in the directory than preview files. If you just select a database directory for reading and than add other pictures with the "Add directory" function, you can only create previews for thoose new files if you select a database directory for saving first (this is because PhotoAlbum can not know in which of the used database directories it should create your preview files). Only if you have defined a Database directory in the

WB-Tooltypes you don't have to specify a saving directory manually.

In database mode PhotoAlbum displays the picture numbers in the form "DB-Pics #1-#..." in the status field.

To leave the DataBase mode you have to select a "New Directory" which contains no database preview files. If no database files have been loaded or saved, you can also leave the Database mode by a menu function. This will be necessary if you have preconfigured a database directory in the

Tooltypes

, because in this case always Database mode will be used at first after directory selection.

## 1.13 Global preview catalogs

Since V2.2 PhotoAlbum supports compact catalog files which can  $\leftarrow$  contain

many thumbnails. They are a special form of the Global preview database and can thus contain thumbnails from different media.

Global preview catalogs can currently only be constructed from existing preview files (both local previews and database previews can be used). For this purpose you first have to create such

PhotoAlbumEnglish 15 / 30

previews. This also allows the selection of various preview file variants for different pictures.

The catalog creation can be started by menue functions for all or all selected pictures. If you select pictures for which no preview files exists you will get a warning message. Before creation of the catalog you will be asked for the file name (and path) for the catalog. You can select

- a) a new file name to create a new catalog file
- b) an old catalog file name to extend or replace that catalog file; in this case you will be asked which action should be taken upon the file.

Important: During extension of catalogs the thumbnails will simply be added to the end of the file; a check of the integrity of the catalog does not occur. It is not useful to extend a catalog by thumbnails which are already included in the catalog, because it is only possible to access the first picture of several pictures with exactly the same path and name.

As it is possible that after extension of a catalog the pictures are not stored in it in sorted order anymore, later access of the catalog can be slowed down. Due to this it may be useful to later copy such a catalog with PhotoAlbum into a new catalog; this will sort all pictures again for maximum speed at later usage of the catalog.

Catalogs are most useful for directories which are not changed at all (no new pictures or deletion of old pictures desired). Deletion of thumbnails in catalogs is not possible, but you can select some thumbnails of old catalogs (even from different catalogs simultaneously) to create a new catalog without problems.

As catalog files contain full path and file names, the name and directory of the catalog itself are of no importance. Anyway, it is recommended to use the extension ".kat" for all catalog files to allow identification by file name. Catalog files also include the complete file comments for all pictures. Changing of this comments is possible with the usual function in PhotoAlbum.

Advantages of the catalog storage:

- + One compact file can contain thousands of thumbnails; the scanning of such catalogs will be much faster than scanning of large directory trees. The reading of the thumbnail images itself will not be faster.
- + It is possible to easily divide large collections of pictures into several groups (e.g. for specific themes). This allows better access to large collections e.g. of many CDROMs.
- + Catalog files can be selected for viewing in the same way as database preview files in the file requester. You can select multiple catalogs or even directory trees of catalogs. It is also possible to view both catalogs and single database files or pictures simultaneously in PhotoAlbum. The setting for recursive search of subdirectories only influences the search of the catalog files itself, not the thumbnails in the catalogs. For a loaded catalog always all contained thumbnails will be read.

PhotoAlbumEnglish 16 / 30

Disadvantages of the catalog storage:

- Overview about connections between catalog files and corresponding picture sources can get lost.

- Operations such as rename or move of the original pictures can break the link to the corresponding catalog.
- Deletion of single pictures from catalogs is not possible; instead a new catalog must be created from the remaining pictures, which is possible without problems (Warning: you must not select the original catalog file for the new file as the original file would then be deleted before the thumbnails would have been copied to the new catalog!).

#### 1.14 Preview file variants

PhotoAlbum currently creates all preview files in the "HPr2"  $\lower$  format.

which can be used both for local storage and for database storage. (for reading it also supports the old

HPre-format

) .

This format is very flexible and allows the storage of the thumbnail images in embedded form of other file formats.

Currently you can choose one of the following variants, which all have their own advantages and disadvantages:

- 1. PPM-P6: fast 24Bit format (for fast harddisks); uncompressed
   (-> large disk space needed) but full picture quality
- 2. IFF-ILBM 24Bit: slower 24Bit format; packbit-compressed (but only moderate compression); full quality
- 3. Targa 24Bit: fast 24Bit format; RLE compressed (but only moderate compression); full quality
- 4. HHTC24L: medium fast 24Bit format; compressed (compression power depending on kind of picture; best suited for raytracing pictures); light quality loss (nearly invisible)
- 5. IFF-RGBN: Fast 12bit format; compressed (power depending on kind of picture); quality loss for TrueColor pictures in color area
- 6. JPeg: very slow 24Bit format; highly-compressed; quality loss (also visible) possible; for JPeg you can select the saving quality and optimization in the settings menu of the main window. You could also select "Progressive JPegs" but this is not recommended because it can slow down loading even more.

More powerful preview file formats are planned, esp. for compact storage in reduced color quality (useful for AGA users).

Catalogs are saved in "HPrK" format which contains a collection of thumbnails in extended "HPr2" format.

#### 1.15 EGSPhotoAlbum side-grader tips

PhotoAlbumEnglish 17 / 30

The old EGS-PhotoAlbum used only one kind of preview files (with the extension ".pre"). This could be used locally and in separate pathes; an independent access to separately saved preview files was not possible, which made this concept difficult to use.

The old preview files can be read from the new PhotoAlbum if they are stored locally together with the pictures (on the other way it is not possible for EGSPhotoAlbum to read preview files created with the new PhotoAlbum because it uses an extended file format).

The new PhotoAlbum does not support the old separate path concept because this was seen as too complicated and not flexible enough. Instead the new PhotoAlbum now offers the more powerful DataBase concept and the flexible Catalog file concept. As this needs absolute path names inside the preview files it is not possible to use old preview files for this. A recreation of preview files for DataBase use is needed in this case.

## 1.16 Configurability

You can configure PhotoAlbum by many Tooltypes and save current menu settings as configuration file. For start from shell a set of

shell parameters

is available in PhotoAlbum. The Tooltypes are predefined in the icon but partially deactivated by parantheses (). To activate such a tooltype you should remove the parantheses and possibly fill in a needed parameter as well. Changing of the Tooltypes can be done with the Workbench menu function "Information" while the PhotoAlbum icon is activated.

In the configuration file e.g. the following parameters are saved: menu settings (options and such), window position and size (layout and last full picture window), cache size, field size/type and screenmode (if selected by screenmode requester or Width/Height/Depth tooltypes). The Path, Font and Name tooltypes can currently not be saved in the configuration file. If a screenmode should be saved in the config file, it must currently be selected by screenmode requester or the Width/Height/Depth tooltypes. On program start the configuration file "photoalbum.cfg" is searched at first in ENV:. If it is missing there, it is searched in the program directory. On saving you can choose to save only in ENV: (for use until next Reset) or in the program directory and ENV:. In the Tooltypes you can choose by "TooltypePriority" that the Tooltypes should have priority before the configuration file settings. In this case the flag options (which correspond to parameterless tooltypes) are not read from the settings file but set or cleared according to the tooltypes. Only the settings which need parameters and are left out in the Tooltypes or additional information (like window position or screenmodes selected by requester) will then be read from the configuration file.

The following tooltypes are supported for start from Workbench:

Screenmode=name Open a separate screen with the specified screenmode (e.g. Screenmode=NTSC:HighRes Interlace); the screen will be opened in max. color depths which is available for that

PhotoAlbumEnglish 18 / 30

```
size (TrueColor under CyberGraphX; upto 256 colors on AGA).
      The screen will become public under the name PhotoAlbum.
Width=screen width Use best available mode with specified width if possible
Height=screen height Use best available mode with specified height if possible
            Use best available mode with specified color depth if possible
      (depth must be the number of bitplanes for the screenmode, e.g.
       8 for 256 colors, 15 or 16 for high color etc.)
    -> Width, Height and Depth will override any
      specified screenmode or public screen options;
      Use Width, Height and Depth if you have difficulties with
      screenmode names (e.g. under CyberGraphX)
PublicScreen=name Use the named public screen of another program
      (e.g. PublicScreen=Photogenics)
CyberShowOpts=options Use the specified option when invoking CyberShow for
      slideshow presentations (see CyberShow documentation for
      possible options); default: BM SL PF Effect BT Delay 10
      Please note: To run the presentations on the PhotoAlbum
      screen (public screen) you should leave out the BM option.
ExternalARexxPort=port Use the named port for the user definable ARexx command.
      Example: ExternalARexxPort=REXX
      can be used to send a command to ARexx itself.
ExternalARexxCMD=comm. Use this user defined ARexx command. The command should
      contain %s as placeholder for the full path name of the
      pictures.
      Example: ExternalARexxCMD="address command 'cybershow %s bm sl'"
      can (with REXX as port) be used to start a shell command,
      in this case CyberShow in BestMode&SlideShow mode.
      Please note: Currently PhotoAlbum will be blocked until
      the command returns.
DefaultPath=path Default path for file requesters
DataBasePath=path Use this path for creation of database preview files;
      this will automatically enforce the database mode, which
      you can leave manually with a menue function if not used.
              Show configured DataBase (in DataBasePath) automatically
ShowDataBase
      on program start
Subtitle=Path|File|Type|Dim|Size|Comment|Frames
      Combination of preferred subtitles
      (e.g. Subtitle=File|Type|Dim for Name, type & dimensions)
SubtitleFont=font name Name of the preferred picture subtitle font incl. .font- \leftrightarrow
      (e.g. SubtitleFont=helvetica.font)
SubtitleSize=font size Size of the preferred subtitle font (e.g. SubtitleSize=9)
GadFont=font name Name of the preferred gadget bar font (incl. .font extension);
      This font will also be used for subtitles if you don't
      specify a separate subtitle font
GadFontSize=fonz size Size of the preferred gadget bar font
             Use thumbnail fields of fixed size (otherwise variable)
FieldWidth=width Max. width of thumbnail fields (range 25 to 400)
FieldHeight=height Max. height of thumbnail fields (range 25 to 400)
WindowWidth=width Window width for thumbnail window
WindowHeight=height Window height for thumbnail window
NoPreload
          Do not preload not yet visible thumbnail images
CacheMem=kBytes
                Use no more than the specified amount of memory (in kBytes)
      for the thumbnail cache system (e.g. for 1MByte: CacheMem=1024);
      if none is specified, the cache memory is unlimited.
AutoCache=percent Automatic cache limiting in percentage of the free memory
      (e.g. for 50%: AutoCache=50); this setting has priority
```

PhotoAlbumEnglish 19 / 30

before the manual CacheMem limit option. NonRecursive Do not search into subdirectories recursively Load partially defective pictures as well PartialFiles FineScaling Use finer, but slower downscaling for pictures during loading (currently only affects JPeg loading) Allow Datatype usage for loading NoDataType 24BitDataType Use the 24Bit-Datatype-Interface (only relevant for V43-picture.datatype users) Load JPeg full pictures with Datatypes (if JPeg DT is JPeqViaDT available) instead with internal functions. Useful if you have a fast PPC-compatible JPeg-Datatype and a fast PPC-CPU board. For other picture formats or for preview images DT usage would probably not be reasonable due to the overhead and the missing downscaled loading functionality by loading through the DT interface. Use slow (but slightly better) JPeg loading SlowJPeq JPegQual=quality Preferred JPeg saving quality (range 0 to 100) Use optimized JPeg saving (leads to slightly smaller files) For CyberVision users only: use this if you have certain 24Bit displaying problems with certain CyberGraphX versions; should not be needed anymore since CyberGraphX V2.18.

#### 1.17 System requirements

PhotoAlbum should be usable on all Amigas and Dracos with

- + OS3.0 or higher
- + sufficient memory (about 4MByte Fast-RAM are recommended as minimum)

For displaying in TrueColor/HighColor quality you also need

+ cybergraphics.library V40 or higher and a suitable graphic board
 (Cybergraphics is a Workbench emulation/True color software extension
 which is usable in conjunction with several graphic boards as the
 Cybervision, Piccolo, SD64, Picasso, Retina-BLTZ3, Spectrum, Domino.
 It is Copyright by Thomas Sontowski and Frank Mariak.
 There also exist compatible systems from other developers, like the
 "Picasso 96 software" from Villagetronic; this should also allow TrueColor.)

Please note: The Draco computer already contains a built-in graphic board so that you can display in TrueColor/HighColor without additional hardware.

For usage of PhotoAlbum an Amiga with AGA-Chipset or a graphic board or a Draco is recommended.

## 1.18 Shareware modalities

PhotoAlbum is Shareware. This means that you have to register with me, the author, and pay a shareware fee if you want to use PhotoAlbum for more than 4 weeks. The unregistered version does also contain some restrictions (the most important: all pictures will be displayed

PhotoAlbumEnglish 20 / 30

in greyscale only!). After registration you receive a keyfile together with the latest full version. The keyfile disables all restrictions. The keyfile concept allows you to use later demo version (which can e.g. appear on Aminet) as full versions.

As PhotoAlbum is part of the PhotoAlbum/

CyberShow

complete package,

it can only be ordered in form of the package.

Package price: complete only 50DM or 35US\$

-> see registration form for other currencies

(users who are already registered for only one of the programs in the package can now order a sidegrade to the package for only 40DM or 28US\$!).

In addition to the package you can order fast

Universal Modules

CyberGraphX) at low add-on prices of only 10DM or 7US\$ each.

To register you must send in the filled in and signed registration form (included in demo version) and send it to my address together with the shareware fee as cheque, banknotes or pay by (international!) postal order / postel money order or bank order cheque. You can also transfer the amount plus an additional fee of 10US\$ (for international usual bank transfers fees deduced from the amount which the receiver gets) on my postal account (account number 550275438 at Postbank Essen, Germany Bank Code 360 100 43).

My adresse: Helmut Hoffmann

Rubensstraße 4

D-41063 Mönchengladbach

Germany

Do not forget to sign your registration form before sending it to me, as otherwise your order can be delayed until you have sent a signed form. Registrations by EMail are NOT possible. For enquiries only I can be reached by my new EMail address: 101.72723@germanynet.de

Please also look out for more recent information on my homepage http://www.amigaworld.com/support/photoalbum/

After registration you receive your keyfiles and the latest versions of the programs. The keyfiles allow usage of later demo versions as full versions. Please allow some weeks for handling/delivery!

#### 1.19 Information about other useful graphic software

Other shareware programs from me, which you receive as part of the package or which you can order in conjunction with it:

PhotoAlbumEnglish 21 / 30

CyberShow (flexible slideshow and viewer program)

Universal modules
for ImageFX, XiPaint and Photogenics
feat. flexible loading functions (incl. downscaling) and TrueColor
animation creation for CyberGraphX (playable with my freeware
animation player "CyberTVPlayer")

Commercial painting and image processing programs:

As I sometimes get asked by users of my programs about advice for useful painting and image processing programs, I have included here a list with short descriptions of interesting aspects of programs I know.

ImageFX 2.6

Photogenics 2.0

PPaint 6.4

ArtEffect 1.1

Art Department Professional 2.5

ScanQuix 3.0

## 1.20 CyberShow: flexible slideshow and viewer program

+-----| The fast picture viewer (incl. slideshow presentations) for all OS3.x Amigas: | | \* Supports TrueColor/HighColor on graphic boards with CyberGraphX or compatible systems, like graphic boards with the new "Picasso 96" software! | | \* Supports upto 256 colors on AGA Amigas | \* Supports more than 20 picture formats (incl. PhotoCD, IFF, PCX, BMP, JPeg (incl. Progressive-JPeg), TIF, Targa, PPM, YUV, ... and DataTypes) | \* Fast scrolling and zooming functions and downscaled loading  $\mid$  \* Conversion functions, direct transfers, transition effects and more ... | - - - additional functions ONLY FOR PHOTOALBUM/CYBERSHOW-PACKAGE USERS: - - - | | \* script controlled slideshow presentations with for each picture individually| selectable presentation times and transition effects | \* ARexx-controlled transfer functions for ArtEffect, ADPro, PPaint, IFX, PGS2, XiP. | | \* Optional mouse control for picture switching (left=forward, middle=backward)| | \* BlankerMode option for use in conjunction with modular screenblankers | \* EffectDelay option to adapt transition effects for fast CPUs | \* Displaying of requesters on selected screens now also before 1st picture | \* New: 24Bit Datatype interface and more flexible Datatype handling! | ->-> My new EMail address for enquiries: 101.72723@germanynet.de <-<-| New: Now sidegrade prices for users registered only for PhotoAlbum or CyberSh. | PhotoAlbumEnglish 22 / 30

CyberShow Pro is part of the PhotoAlbum/CyberShow complete package and thus will be included as full version if you order the package.

Demo version e.g. on Aminet: "gfx/board/cybershow##.lha"

The loading functions are nearly identical to thoose in PhotoAlbum. The system requirements are also similar: CyberShow can be used on all Amigas (and Dracos) with at least OS3.0.

## 1.21 ImageFX 2.6

#### ImageFX 2.6 offers

- \* image processing and painting functions for TrueColor pictures and 256 greyscale pictures
- \* full CyberGraphX support (in TrueColors) for all painting and image processing functions
- \* high-quality painting functions incl. simulated "natural media"
- $\star$  numerous special effects for image processing
- \* full ARexx support
- \* additional tools for automated processing of image sequences
- \* morphing software "CineMorph" included
- \* support of numerous hardware devices like framegrabbers, buffers, scanners
- \* support of numerous file formats and animation formats
- \* internal virtual memory support (independent of MMU)
- $\star$  extensive documentation
- \* developer documentation for module creation freely available
- $\star$  fast loading functions and TrueColor animation creation possible with my

FastIFXModules

I want to thank Mr. K.Woodall (NOVA-Design) for provision of  $\ \hookleftarrow$  ImageFX.

#### 1.22 Photogenics 2.0

#### Photogenics 2.0 offers

- \* image processing and painting functions for TrueColor pictures
- \* full CyberGraphX support (in TrueColors) for all painting and image processing functions
- \* high-quality painting functions incl. simulated "natural media"
- \* layer technic
- $\star$  support of multiple picture windows which can be used simultaneously
- \* full ARexx support (new since V2.0)
- $\star$  extensive online documentation on CD-ROM (HTML format) (new since V2.0)
- \* internal virtual memory support (independent of MMU) for many picture management functions usable (new since V2.0)
- $\star$  support of animation formats
- \* developer documentation for module creation inlcuded
- $\star$  fast loading functions and TrueColor animation creation possible with my

PhotoAlbumEnglish 23 / 30

UniversalGIO module

I want to thank Mr. J.Ralph (Almathera) for provision of Photogenics.

#### 1.23 XiPaint 3.2 and 4.0

XiPaint 3.2 offers

- \* image processing and painting functions for TrueColor pictures
- \* full CyberGraphX support (in TrueColors) for all painting and image processing functions; many other graphic standards are supported as well
- \* very fast painting functions
- \* ARexx support
- \* support of multiple picture windows which can be used simultaneously
- \* documentation on CD e.g. in Amiga-Guide format (XiPaint 3.2 and 4.0 are available on CD-ROMs)
- \* developer documentation for module creation inlcuded
- $\star$  extensive collection of pictures, textures etc. included on CD-ROM
- $\star$  fast loading functions and TrueColor animation creation possible with my

XiPaint module

Tip: The full version of XiPaint 3.2 is included on Aminet-CD #11  $\,\leftrightarrow\,$  and

Aminet-CD-Set #3!

Additional functions of V4.0:

- $\star$  functions for building of animations
- \* functions for creation of simple raytraced objects for inclusion in pictures
- \* extended ARexx support

I want to thank Mr. Th.Dorn for provision of XiPaint.

#### 1.24 PPaint 6.4

PPaint 6.4 offers

- \* image processing and painting functions for palette oriented pictures
- \* screen oriented painting
- \* RTG support (incl. CyberGraphX) for upto 256 colors
- \* very fast painting functions
- \* very extensive animation functions
- \* extensive documentation (also suitable for computer beginners)
- \* ARexx support (but only rarely documented)
- $\star$  unneeded parts of image data can be kept on harddisk (virtual memory)

I want to thank Cloanto for provision of PPaint.

PhotoAlbumEnglish 24 / 30

#### 1.25 ArtEffect 1.1

ArtEffect 1.1 offers

\* image processing and painting functions for TrueColor pictures

- \* full CyberGraphX support (in TrueColors) for all painting and image processing functions
- \* very fast and flexible painting functions
- \* painting functions incl. simulated "natural media" (painting tools and backgrounds)
- \* very flexible brush and masking operations
- \* many special effects for color and distortion operations
- \* support of multiple picture windows which can be used simultaneously
- \* extensive documentation

I want to thank Haage&Partner for provision of this software.

## 1.26 ArtDepartment Prof. 2.5

ArtDepartment Prof. 2.5 offers

- $\star$  pure image processing functions for TrueColor pictures and 256 greyscale pictures
- \* extensive effect and manipulation functions
- \* displaying with RTG support (e.g. with CyberGraphX) upto 256 colors in a window together with the user interface; TrueColor displaying on a separate screen with drivers possible
- \* full ARexx support
- \* support of additional hardware as framegrabbers or framebuffers
- \* support of many file formats incl. animation formats
- \* extensive documentation

I want to thank MacroSystem for provision of this software.

#### 1.27 ScanQuix 3.0

ScanQuix 3.0 is a scanner software and offers

- \* Scanner support for several scanner types, e.g. Epson, HP, ...
- \* Usage of SCSI and parallel interface (depending on scanner type)
- $\star$  TrueColor displaying possible with CyberGraphX
- \* Indirect use possible with drivers for many painting and image processing programs

I want to thank Mr. A. Günther for provision of this software.

#### 1.28 Universal modules

PhotoAlbumEnglish 25 / 30

My currently available universal modules:

\* FastIFXModules for

ImageFX

 $(1.5, 2.0, 2.1, 2.6, \ldots)$ 

available e.g. on Aminet in gfx/misc/fastifxmodul##.lha

\* XiPaintModule for

XiPaint

(3.2, 4.x, ...)

available e.g. on Aminet in gfx/misc/xipaintmodul##.lha

\* UniversalGIO for

Photogenics

 $(1.2, 2.0, \ldots)$ 

available e.g. on Aminet in gfx/edit/universalgio##.lha

For the above listed programs I have created universal modules, which can be ordered at add-on-prices of 10DM or 7US\$ together with the PhotoAlbum/CyberShow package.

The modules offer the following functionality:

1) Loading functions

Fast and flexible loading functions which are nearly the same as thoose in PhotoAlbum (only JPeg is currently only supported in the XiPaint module). The modules also offer downscaled loading, which can be very handy in low memory conditions to get large pictures in smaller form or a quick overview.

2) TrueColor animation creation

This function is esp. useful for CyberGraphX users. You can create TrueColor animations in HHsYUVSq animation format. They can be played with my freeware player "CyberTVPlayer". For all three modules ARexx scripts for automatic animation creation from directories of pictures are included; in addition there are ARexx scripts for animation conversion into HHsYUVSq format included for the ImageFX and Photogenics modules.

Please note: For ARexx script usage with UniversalGIO you need at least Photogenics V2.0.

## 1.29 Hard- and software used for development

This program is written in pure Assembler (using the german assembler O.M.A.). Only the lowlevel JPeg functions have been implemented in C (based on the portable C source of the Independent JPeg Group: This software is based in part on the work of the independent JPeg Group) and compiled with the german MaxonC++ system.

My development system is:

Amiga 3000/030/25MHz/18MBRAM/OS3.1 Piccolo SD64(4MB) with Picasso 96 and CyberGraphX software PhotoAlbumEnglish 26 / 30

This program was tested with enforcer and mungwall running. This program was also tested on a Draco computer.

#### 1.30 Special Thanks

I want to thank all persons who have supported me with software or by making advices, esp.

Kermit Woodall (ImageFX)
Thomas Dorn (XiPaint)
Almathera (Photogenics)
Cloanto (PPaint)
Haage&Partner (ArtEffect)
MacroSystem (Art Department Professional)
Andreas Günther (ScanQuix)
Thomas Sontowski and Frank Mariak (CyberGraphX)
The "Independent JPeg Group" (JPeg source code)

and to all registered PhotoAlbum/CyberShow package users from all over the world. The future development of Amiga and CyberGraphX compatible software depends on YOUR registration...

## 1.31 Disclaimer, Copyright, Usage and Distribution conditions

Disclaimer

This software (program and documentation) is provided "as is" and comes with no warranty, either expressed or implied. The author is in no way responsible for any damage or loss that may occur due to direct or indirect usage of this software. You use this software entirely at your own risk.

Copyright

This software (program and documentation) is copyright by

Helmut Hoffmann

Rubensstrasse 4 D-41063 Mönchengladbach

Germany

This person is called "the author" in the following conditions.

Usage and Distribution conditions

For use and distribution of this software you must comply with the following conditions:

PhotoAlbumEnglish 27/30

- 1) Everybody who uses or distributes this software automatically accepts the Disclaimer, Copyright and Usage/Distribution conditions. Every violation of the conditions excludes the user from future use or distribution of this product and any other products of the author. Persons who have violated the conditions in other programs of the author (e.g. CyberShow) are also excluded from use or distribution of this product.
- 2) Everybody who uses this software for more than 4 weeks must register with the author and pay the stated shareware fee. He then receives a personal keyfile which will also remove the restrictions contained in the demo version.
- 3) Official demo versions may be distributed as long as the following points are met:
  - $\star$  All files of the package must be kept together
  - $\star$  No file may be modified or crunched in executable form
  - $\star$  The only official method for packed distribution is the original .lha archive
  - \* Distributors may only charge for the duplication process (including media) and not for the software. Theese charges may not exceed the following limits:
    - a) Demo on a PD-disk: 8US\$ or 12DM including postage&packing
    - b) Demo on a PD-CD-ROM: 50US\$ or 75DM including postage&packing
    - c) Demo on a BBS/Mailbox/ftp-site or other electronically callable system: Maximum charge 4US\$ or 6DM for downloading Anyway, it must be made explictly clear to the buyer, that he does not pay for the program (demo) itself but only for the duplication service.
  - \* The demo may also be included with commercial products which are more expensive, as long as the conditions are met and it is made absolutely clear to the buyer of the commercial product, that he does not pay for the use of this software and must pay the shareware fee to be allowed to use it.
    - The demo version may e.g. be part of distributions of the following products: Amiga computers, Draco computers, graphic boards with CyberGraphX-support, painting and image processing programs
- 4) The creation, distribution and modification of keyfiles (in this case: hhsphotoalbumkey.library) is not allowed (except for the author). Users of the keyfiles may only make a copy for back-up purposes. For each registration the program may only run on one machine at the same time. The creation of a back-up disk of the original disk is allowed. All keyfiles contain visible and invisible marks which allow trace back to the original user even if keyfiles are modified. The illegal use of faked or modified keyfiles or keyfiles which have been the base of modified keyfiles can lead to undefined results. Registered users must take care that their keyfiles can not be accessed by any other person.
- 5) Disassembling or analysation of this software (incl. the keyfiles) is prohibited. The integrated usage restrictions in the demo versions may under no circumstance be bypassed or removed.
- 6) Licensed special versions, e.g. for picture-CD-ROMs, can be created by appointment for very low prices. Please write to me

PhotoAlbumEnglish 28 / 30

for details.

#### 1.32 Version history

```
0.1 (8th May 96): Pre-release
0.2 (14th May 96): Pre-release with minor improvements
0.3 (19th May 96): Introduction of buttons for page flipping and
    status information fields for loading functions;
   Optional preloading of thumbnails;
   Support of partial files
0.4 (21st May 96): Support for progressive JPeg pictures
0.5 (30th May 96): Change for better compatibility on Picassos WITHOUT CyberGraphX
0.9 (5th June 96): Directory/file parameters for WB start
   Configurability with WB-Tooltypes (e.g. ScreenMode, field size,
      subtitles, window dimensions etc.)
    Separate fonts for subtitles & gadgets can be configured (Tooltypes)
   Picture selection functions in the menu
   Status information for range of displayed thumbnails
   DOS requesters redirected to PhotoAlbum screen
   Less memory usage if multiple picture windows are opened
   Remove function to remove pictures from the thumbnail window
   Save and delete functions (full version only)
   Support of preview files in several formats
   Creation of preview files in several formats (full version only)
   Stop button to interrupt several actions
   Multiple selection support for double click picture opening
1.0/a (11th June 96): Database concept for maintainance of preview files across
     multiple volumes (full version only)
   Menu function to add additional pictures/directiries etc.
   Configurable cache memory limit for thumbnails
   Thumbnail cache memory release function
   Information windows with detailled informations about selected pictures
   Status information window with information about all scanned files
   Gadget for editable file comment (optional) (full version only)
   Function to create preview files for new pictures only (full version)
   New saving function: IFF-RGBN (compressed 12Bit format); usable for
      full pictures and preview files (full version only)
   Direct transfer functions to ImageFX and XiPaint (full version only)
   Bug fixes in menu flag handling
1.0a2 (19th June 96): Corrected misspelling in Icon-Tooltype "WindowWidth" which
      let PhotoAlbum ignore this tooltype if used unchanged
1.1 (23rd June 96): Optional fine (but slower) scaling for JPeg pictures
      during loading (menue and Tooltype)
   Buf fixes of minor status displaying bugs
   Disabling of menues/gadgets during preview file creation
1.2 (28th June 96): Easier screenmode configuration with the tooltypes
      "Width", "Height" and "Depth" (even if you have CGfx problems)
    Tooltype "ShowDataBase" for automatic viewing of a database
   Menu function to delete selected preview files
1.2a (28th July 96): Fixed bugs in error handling of preview file creation
      (e.g. for "volume full" or similair problems)
1.3 (13th Aug. 96): Extended loading functions for new variants of IFF-DEEP
      (e.g. as created by TVPaint 3)
2.0 (27th Aug. 96): Copy function to copy groups of selected pictures to a
     new directory
```

PhotoAlbumEnglish 29 / 30

```
Functions to invoke ARexx commands for loading into ImageFX&Photogenics
   Function to invoke a user definable ARexx command; can also
     be configured to start external viewers! Preconfigured
     to start CyberShow
2.1 (17th Sep. 96): Inclusion of german program version
2.2 (11th Oct. 96): Optional catalog concept for compact storage of large
      thumbnail collections in a single file
    Invoke ARexx commands for loading into ADPro, PPaint and XiPaint
    Integrated ARexx command functions to directly invoke CyberShow
      and CyberTVPlayer for selected files
   Improved error handling and status information for ARexx functions
   Thumbnail field size 80x60 now selectable by menu
    Improvement of error handling (esp. for out of memory situations)
      during thumbnail loading or preview file creation
   Correction of some minor bugs
2.3 (23rd Oct. 96): Extended loading functions for IFF-ILBM 15Bit format
2.4 (6th Nov. 96): Faster directory scanning esp. for CD-ROMs and catalog files
   Bug fixes in PCX planar file loading
    Script controlled slideshow presentation with CyberShow Pro (V8.x);
     presentation options configurable by tooltype.
2.4a (23rd Nov. 96): Bug fix for handling of corrupt IFF-ILBM files
2.5 (10th Dec. 96): For PhotoAlbum/CyberShow package users:
     PhotoAlbum screen is now a public screen and thus can
      be used shared with CyberShow or CyberTVPlayer for
      displaying.
     New menu functions to call thoose programs in windows
      on the PhotoAlbum screen, including autoscale option.
     Built-in CyberShow calls extended by PF option.
3.0 (4th Mar. 97): Support for configuration file saving and automatic
      configuration loading on program start
3.1 (29th Mar. 97): Shell parameter support for comfortable start of PhotoAlbum
      from shells, other programs or scripts
        AutoCache function (menu, tooltype, parameter) for automatic
      adaption of thumbnail cache limit to free memory size
3.2 (7th Apr. 97): Page flipping can now be done with cursor keys left/right
      Closing picture windows now possible with Esc key
3.2a (9th May 97): Bug fix of menu flag displaying for progressive-JPeg-saving
3.3 (28th June 97): Selectable warning before overwriting of picture files
      (during conversion or copying of pictures)
        Bug fix of menu flag displaying for several option flags
3.3a/b (Nov.97/Jan.98): Documentational updates: New EMail address, sidegrade \leftarrow
3.4 (17th Jan. 98): Selectable warning before quitting of program
3.5 (14th Feb. 98): ARexx controlled transfer functions to ArtEffect
      (for ArtEffect 2.5 and up) as picture and as brush
3.5a (7th Mar. 98): Bug-Fix for extension of existing catalog files by pictures
        Small Bug-Fixes for memory handling of DType/EPS/YUV/HHsYUVSq
4.0 (21st Mar. 98):24Bit Datatype support (for the 24Bit datatype of the
     Picasso 96 system and maybe also for the 24Bit DT of
     the CyberGraphX system, unless that DT is expired).
     Allows loading of specific file formats with matching
     Datatypes in 24Bit quality (useful e.g. for PNG) and
     with a sometimes faster chunky interface. The 24Bit
     interface usage can be switched by menu settings.
     If no suitable 24Bit picture.datatype is found the old
     interface will be used automatically.
     Datatype control: By settings menu or tooltype you can also
```

PhotoAlbumEnglish 30 / 30

```
switch off all datatype usage.
      Useful if you have some instable Datatypes installed on
      your system and you want to scan large directories without
      problems only for internally supported pictures.
      JPegViaDT: This option will try to load JPeg full pictures with
      Datatypes before using internal JPeg loading.
      Useful if you have e.g. a fas PowerPC board and JPeg
      datatype written for it. Also useable to get 256 colored
      dithered output (for users of 256 color screens) if
      you configure your JPeg datatype that way (in this case
      you may have to also switsch 24Bit DT off).
      Memory release for datatypes.library fixed.
4.1 (14th Apr. 98): Accelerated catalog file loading (esp. much higher speed for
      loading of large catalog files created sorted by pathname and
      on slow exchangable disk medias; speed up upto factor 12!)
4.1a (23rd May 98): Correction of memory usage/size display (for more than 32MByte \leftrightarrow
5.0 (10th Aug. 98): New button for last page displaying and enhanced backward page
      flipping functionality (e.g. after changed frame sizes)
        Sorting functions (in menu) for sorting according to path, name,
      comment, type, file size and dimensions (see menu functions)
```